SpatTest 16 Crack (LifeTime) Activation Code Free Download [March-2022]

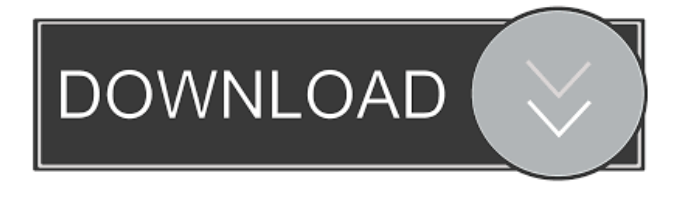

#### **SpatTest 16 Crack License Key Download [Updated-2022]**

\*... Ok, # SpatTest 16 \* 3a E, tune low frequency band; \* 3b B#, tune medium frequency band; \* 3c E, tune high frequency band. ... Whats up there? Have some questions, or just a little bit confused? Click on the link in the second part of the question. Thanks in advance, A: The full audio signal is called the AIF. It is created when you record to the device in the first place, and is based on two general types: the Sample Buffer Input Format (SBIF) and the Audio Interchange File Format (AIFF). The SBIF is a 3-byte type that is used for information like start and end of the recording, sample rate, number of channels, etc. The AIFF is just a file that has some standard pieces of data (like metadata) embedded in it. In Windows, the AIF comes from the device manager, and it is always SBIF-type. AIFF-type files are the "Capture" ones, and the ones that you get after recording. (Generally this is just wave files). Did you check out the AIFF/Wave file reference and SBIF/Wave file reference? There are a few good explanations and explanations on the web about the relationship between the two types of audio. Here's a complete description from the SBIF website: "SBIF is a simple format that is defined by the application programmer for communicating information with the device during the recording session. This information is made available to the device driver via the windows API. A SBIF is transmitted before and after each data byte to the device driver. The format consists of 3 bytes: 0xFE 0xED 0xAD or 0xFF 0xFE 0xED 0xAD. If a SBIF is not present, the data bytes are assumed to be in the ADDA format. The major use of SBIFs is for control and configuration of the device, such as setting the recording sample rate and bit depth, setting the capture record mode (e.g., continuous or cycle by cycle), and preparing for another recording session. " Wyboston Leisure Centre Wyboston Leisure Centre is the primary sports and leisure complex in the town of Bournemouth, Dorset, England. It is located on the edge

#### **SpatTest 16 Crack+ With Key Free Download [Win/Mac] [Updated-2022]**

- a signal generator with an adjustable delay - each input can be connected to an 8-band equalizer -... Read more Specifications RØDE Monobass is an expansion chamber designed to let bassists use the same low-end response into any drum set. It provides an ideal solution for tuning down the bass response of any... Read more The ARCHITECT is an outstanding instrument for those who practice a contemporary style of music that includes heavily influenced by electronic music. The ARCHITECT provides musicians with... Read more The KORG wireless music instrument system is a new age musical system that allows you to connect your KORG wireless instrument to a KORG wireless PA system or to another KORG wireless instrument. With the KORG AE-52 wireless adapter, you can wirelessly connect your KORG ae-52 to a KORG acoustic electric guitar. The KORG AE-52 is a guitar wireless receiver, with a USB port that allows you to... Read more \$139.00 The KORG ae-60 wireless adapter allows you to connect your KORG ae-60 wireless PA system with the world. It comes with a KORG acoustic electric guitar and a USB cable for syncing your instrument with the KORG AE-60. \$229.00 The RØDE and KORG wireless music instrument system is a new age musical system that allows you to connect your RØDE wireless instrument to a KORG wireless PA system or to another RØDE wireless instrument. \$159.95 The KRK wireless music instrument system is a new age musical system that allows you to connect your KRK wireless instrument to a KRK wireless PA system or to another KRK wireless instrument.

\$189.95 The GC-40 wireless adapter is a USB to 10.1 format, audio and MIDI device. It is designed to work with the Yamaha DW-5D digital wireless receiver (GC-10 series) and compatible with the Yamaha GC-10 series... Read more The GC-30 wireless adapter is a USB to 12.1 format, audio and MIDI device. It is designed to work with the Yamaha DW-5D digital wireless receiver (GC-10 series) and compatible with the Yamaha GC-10 series instruments. \$149.95 The PD 77a5ca646e

# **SpatTest 16 [32|64bit]**

The plugin generates a test signal that allows for various test setups. This is a very simple plugin, but hopefully one that is useful for people using the software. There is a lot of potential here, and I'd like to expand this plugin to be a free test signal generator for other types of projects. Features: - The plugin provides a linear and a nonlinear test signal generator - Simultaneous linear and nonlinear processing - Variable attenuation (between -15dB and +15dB) for the test signals - Variable DC offset (between -4dBu and +4dBu) - The plugin is free and open source software, therefore you can use it for educational purposes. - The actual plugin may be used in commercial applications as long as you credit the developer, Marc Günther, under a creative commons license. The main feature of this plugin is the possibility to use a \*\*linear and a nonlinear\*\* test signal generator. These can be mixed to generate \*\*a waveform which has the overall shape of a straight line\*\*. This is similar to the filter function of the Freeverb plugin. The output signal of this plugin contains, of course, the test signal with mixed linear and nonlinear components. The parameters for the linear and nonlinear components can be controlled with the 8 sliders. All settings for the linear and nonlinear components can be switched via eight LFOs. The results of the LFOs can be used as the parameters for the linear and nonlinear components. At the moment, only the linear and nonlinear filter functions are implemented. The filter functions allow for phase cancellation and phase shift, as described on the homepage of the Freverb plugin. In the \*\*attack\*\* parameter the amplitude of the test signal can be multiplied by a sine function. It makes the test signal more audible and the attack can be controlled by the \*\*falloff\*\* parameter. The attack is shaped as a power function with falloff. The two parameters \*\*attack\*\* and \*\*falloff\*\* can also be used in the \*\*soft release\*\* and \*\*hard release\*\* parameters of the \*\*dissolve\*\* function. This is a way to shape the release of the echo. It lets you hear the echo in an increasing or decreasing manner. The \*\*echo\*\* parameter determines the \*\*echo time\*\*. The echo can be shaped as an

### **What's New In SpatTest 16?**

This plugin gives you control of the parameter for a double I channel. Installation: After you download the plugin, you must add the following paths to your hosts: C:\Program Files (x86)\Spat\SpatTest C:\Program Files\Spat\SpatTest C:\Program Files\Spat\Audio Tools To get started, you must add the plugin to your hosts. Do this by opening the hosts that you want to use and right-clicking on the Plugins tab. From the menu, choose "Load Plugin". If you choose the first option "SpatTest VST", then you will have to add the path to the folder C:\Program Files (x86)\Spat\SpatTest\SpatTest.dll. You will need to add C:\Program Files\Spat\SpatTest\SpatTest.dll if you select the second option "SpatTest" in the menu. C:\Program Files\Spat\SpatTest\SpatTest.dll C:\Program Files\Spat\SpatTest\SpatTest.dll C:\Program Files\Spat\Audio Tools\SpatTest.dll C:\Program Files\Spat\Audio Tools\SpatTest.dll C:\Program Files\Spat\SpatTest\SpatTest.dll C:\Program Files\Spat\SpatTest\SpatTest.dll C:\Program Files\Spat\SpatTest\SpatTest.dll C:\Program Files\Spat\SpatTest\SpatTest.dll C:\Program Files\Spat\SpatTest\SpatTest.dll C:\Program Files\Spat\SpatTest\SpatTest.dll C:\Program Files\Spat\SpatTest\SpatTest.dll After you add the plugin to your hosts, you can start using the plugin by selecting "SpatTest VST" from the Plugins menu. When you start the plugin, you will be able to see the parameters for the first 4 channels and with each of them you can set the value, and the value range.

# **System Requirements:**

Windows OS: Windows 8.1 (64-bit) or higher Windows 7 (64-bit) or higher Windows Vista (64-bit) or higher Mac OS X 10.8 (Mountain Lion) or higher AMD: AMD Athlon X2 64 3.06 GHz or higher AMD Athlon X4 64 3.4 GHz or higher AMD FX (tm) - Athlon 64 X2 55-3499 AMD FX (tm) - Athlon 64 X2 Dual Core

[https://i2.by/wp-content/uploads/shadowprotect\\_desktop\\_edition.pdf](https://i2.by/wp-content/uploads/shadowprotect_desktop_edition.pdf)

[http://humlog.social/upload/files/2022/06/7dau4fBJd1AcT78JhMYf\\_06\\_b6c9f1c1d78b9e4290e523b5a75b1dd0\\_file.pdf](http://humlog.social/upload/files/2022/06/7dau4fBJd1AcT78JhMYf_06_b6c9f1c1d78b9e4290e523b5a75b1dd0_file.pdf) [https://www.gayleatherbiker.de/upload/files/2022/06/lCUKjHiVpc9TZqATIZUF\\_06\\_b6c9f1c1d78b9e4290e523b5a75b1dd0\\_f](https://www.gayleatherbiker.de/upload/files/2022/06/lCUKjHiVpc9TZqATIZUF_06_b6c9f1c1d78b9e4290e523b5a75b1dd0_file.pdf) [ile.pdf](https://www.gayleatherbiker.de/upload/files/2022/06/lCUKjHiVpc9TZqATIZUF_06_b6c9f1c1d78b9e4290e523b5a75b1dd0_file.pdf)

<https://explainwiz.com/nfsneonlightning-updated-2022/>

<https://damp-brook-76756.herokuapp.com/eDeskToy.pdf>

<https://tampabayicc.org/wp-content/uploads/2022/06/stehin.pdf>

[https://hobiz.s3.amazonaws.com/upload/files/2022/06/zzLQbOTZMnotQ3nuOzvp\\_06\\_80a6690f27750c8953cbce68d39be989\\_](https://hobiz.s3.amazonaws.com/upload/files/2022/06/zzLQbOTZMnotQ3nuOzvp_06_80a6690f27750c8953cbce68d39be989_file.pdf) [file.pdf](https://hobiz.s3.amazonaws.com/upload/files/2022/06/zzLQbOTZMnotQ3nuOzvp_06_80a6690f27750c8953cbce68d39be989_file.pdf)

<http://www.101blackfriday.com/wp-content/uploads/2022/06/perpeit.pdf>

<https://haanyaar.com/wp-content/uploads/2022/06/satima.pdf>

<https://biokic4.rc.asu.edu/sandbox/portal/checklists/checklist.php?clid=6750>